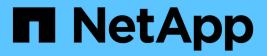

## **Broadcom** Data Infrastructure Insights

NetApp August 28, 2025

This PDF was generated from https://docs.netapp.com/us-en/data-infrastructure-insights/task\_dc\_brocade\_bna.html on August 28, 2025. Always check docs.netapp.com for the latest.

# **Table of Contents**

| Broadcom                               |
|----------------------------------------|
| Brocade Network Advisor data collector |
| Terminology                            |
| Requirements                           |
| Configuration                          |
| Advanced configuration                 |
| Troubleshooting                        |
| Brocade FC Switch data collector       |
| Terminology                            |
| Requirements                           |
| Configuration                          |
| Advanced configuration                 |
| Troubleshooting                        |
| Brocade FOS REST Data Collector        |
| Terminology                            |
| Requirements                           |
| Configuration                          |
| Advanced configuration                 |
| Troubleshooting                        |

# Broadcom

# **Brocade Network Advisor data collector**

Data Infrastructure Insights uses the Brocade Network Advisor data collector to acquire inventory and performance data from Brocade switches.

### Terminology

Data Infrastructure Insights acquires the following inventory information from the Brocade Network Advisor data collector. For each asset type acquired by Data Infrastructure Insights, the most common terminology used for this asset is shown. When viewing or troubleshooting this data collector, keep the following terminology in mind:

| Vendor/Model Term               | Data Infrastructure Insights Term |
|---------------------------------|-----------------------------------|
| Switch                          | Switch                            |
| Port                            | Port                              |
| Virtual Fabric, Physical Fabric | Fabric                            |
| Logical Switch                  | Logical Switch                    |

Note: These are common terminology mappings only and might not represent every case for this data collector.

#### Requirements

The following are required to configure this data collector:

- The Data Infrastructure Insights Acquisition Unit will initate connections to TCP port 443 on the BNA server. BNA server must be running version 14.2.1 or higher.
- Brocade Network Advisor Server IP address
- · User name and password to an administrator account
- Port requirement: HTTP/HTTPS 443

#### Configuration

| Field                             | Description                              |
|-----------------------------------|------------------------------------------|
| Brocade Network Advisor Server IP | IP address of the Network Advisor Server |
| User Name                         | User name for the switch                 |
| User Name                         | Administrator user name                  |
| Password                          | Administrator password                   |

#### Advanced configuration

| Field                           | Description                                                                                             |
|---------------------------------|----------------------------------------------------------------------------------------------------|
| Connection Type                 | HTTPS (default port 443) or HTTP (default port 80)                                                      |
| Override Connection Port        | If blank, use the default port in the Connection Type field, otherwise enter the connection port to use |
| Password                        | Password for the switch                                                                                 |
| Inventory poll interval (min)   | The default is 40                                                                                       |
| Report Access Gateway           | Check to include devices in Access Gateway mode                                                         |
| Performance Poll Interval (sec) | The default is 1800                                                                                     |

### Troubleshooting

Some things to try if you encounter problems with this data collector:

#### Inventory

| Problem:                                                                                                    | Try this:                                                                                                    |
|----------------------------------------------------------------------------------------------------|----------------------------------------------------------------------------------------------------|
| Receive a message that more than 1 node is logged<br>into the Access Gateway port, or data collector fails to<br>discover Access Gateway device. | Check that the NPV device is operating correctly and<br>that all connected WWNs are expected. Do not<br>directly acquire the NPV device. Instead, acquisition<br>of the core fabric switch will collect the NPV device<br>data. |

Additional information may be found from the Support page or in the Data Collector Support Matrix.

## **Brocade FC Switch data collector**

Data Infrastructure Insights uses the Brocade FC Switch (SSH) data source to discover inventory for Brocade or rebranded switch devices running Factored Operating System (FOS) firmware 4.2 and later. Devices in both FC switch and Access Gateway modes are supported.

#### Terminology

Data Infrastructure Insights acquires the following inventory information from the Brocade FC Switch data collector. For each asset type acquired by Data Infrastructure Insights, the most common terminology used for this asset is shown. When viewing or troubleshooting this data collector, keep the following terminology in mind:

| Vendor/Model Term               | Data Infrastructure Insights Term |
|---------------------------------|-----------------------------------|
| Switch                          | Switch                            |
| Port                            | Port                              |
| Virtual Fabric, Physical Fabric | Fabric                            |
| Zone                            | Zone                              |
| Logical Switch                  | Logical Switch                    |

| Vendor/Model Term | Data Infrastructure Insights Term |
|-------------------|-----------------------------------|
| Virtual Volume    | Volume                            |
| LSAN Zone         | IVR Zone                          |

Note: These are common terminology mappings only and might not represent every case for this data collector.

#### Requirements

- The Data Infrastructure Insights Acquisition Unit (AU) will initiate connections to TCP Port 22 on Brocade switches to collect inventory data. The AU will also initiate connections to UDP port 161 for collection of performance data.
- There must be IP connectivity to all switches in the fabric. If you select the Discover all switches in the fabric check box, Data Infrastructure Insights identifies all the switches in the fabric; however, it needs IP connectivity to these additional switches to discover them.
- The same account is needed globally across all switches in the fabric. You can use PuTTY (open source terminal emulator) to confirm access.
- Ports 161 and 162 must be open to all switches in the fabric for SNMP performance polling.
- SNMP read-only Community String

### Configuration

| Field                 | Description                                                 |
|-----------------------|-------------------------------------------------------------|
| Switch IP             | IP address or fully-qualified domain name of the EFC Server |
| User Name             | User name for the switch                                    |
| Password              | Password for the switch                                     |
| SNMP                  | SNMP version                                                |
| SNMP Community String | SNMP read-only community string used to access the switch   |
| SNMP User Name        | SNMP user name                                              |
| SNMP Password         | SNMP password                                               |

#### Advanced configuration

| Field                         | Description                                                                                        |
|-------------------------------|----------------------------------------------------------------------------------------------------|
| Fabric name                   | Fabric name to be reported by the data collector.<br>Leave blank to report the fabric name as WWN. |
| Inventory Poll Interval (min) | Interval between inventory polls. The default is 15.                                               |
| Excluded Devices              | Comma-separated list of device IDs to exclude from polling                                         |
| Admin Domains Active          | Select if using Admin Domains                                                                      |

| Field                                | Description                                                                                                    |
|--------------------------------------|----------------------------------------------------------------------------------------------------|
| Retrieve MPR Data                    | Select to acquire routing data from your multiprotocol router.                                                                        |
| Enable Trapping                      | Select to enable acquisition upon receiving an SNMP trap from the device. If you select enable trapping, you must also activate SNMP. |
| Minimum Time Between Traps (sec)     | Minimum time between acquisition attempts triggered by traps. The default is 10.                                                      |
| Discover all switches in the fabric  | Select to discover all switches in the fabric                                                                                         |
| Choose Favoring HBA vs. Zone Aliases | Choose whether to favor HBA or zone aliases                                                                                           |
| Performance Poll Interval (sec)      | Interval between performance polls. The default is 300.                                                                               |
| SNMP Auth Protocol                   | SNMP authentication protocol (SNMP v3 only)                                                                                           |
| SNMP Privacy Password                | SNMP privacy password (SNMP v3 only)                                                                                                  |
| SNMP Retries                         | Number of SNMP retry attempts                                                                                                    |

### Troubleshooting

Some things to try if you encounter problems with this data collector:

### Inventory

| Problem:                                                                                                    | Try this:                                                                                                    |
|----------------------------------------------------------------------------------------------------|----------------------------------------------------------------------------------------------------|
| The inventory acquisition of the Brocade datasource<br>fails with the error:<br><date> <time> ERROR<br/>[com.onaro.sanscreen.acquisition.framework.datasour<br/>ce.BaseDataSource] Error 2 out of 2: <datasource<br>name&gt; [Internal error] - Unable to generate the model<br/>for device <ip>. Error detecting prompt ([Device name<br/><name>]: Unable to generate the model for device<br/><ip>. Error detecting prompt)</ip></name></ip></datasource<br></time></date> | The issue may be caused when the Brocade switch<br>takes too long to return with a prompt, exceeding the<br>default timeout of 5 seconds.<br>In the data collector's Advanced Configuration<br>settings in Data Infrastructure Insights, try increasing<br>the <i>SSH Banner Wait Timeout (sec)</i> to a higher value. |
| Error: "Data Infrastructure Insights received Invalid Chassis Role"                                                                                                    | Check that the user configured in this data source has been granted the chassis role permission.                                                                                                    |
| Error: "Mismatched Chassis IP Address"                                                                                                    | DII does NOT support Network Address Translation or<br>Port Address Translation between the Acquisition Unit<br>and devices as a general rule. DII may be detecting<br>that the hostname/IP address in the collector<br>configuration does NOT match any of the addresses<br>the device believes it has.               |

| Problem:                                                                       | Try this:                                                                                                    |
|--------------------------------------------------------------------------------|----------------------------------------------------------------------------------------------------|
| Receive a message that more than 1 node is logged into the Access Gateway port | Check that the NPV device is operating correctly and<br>that all connected WWNs are expected. Do not<br>directly acquire the NPV device. Instead, acquisition<br>of the core fabric switch will collect the NPV device<br>data.                                                                                |
| Error:Max remote sessions for login                                            | FOS has different limits for the number of supported<br>concurrent SSH sessions per user role. DII's SSH<br>session to this device is being rejected at login for<br>violating those limits. This can be a sign that you have<br>duplicative collectors discovering the same asset,<br>which should be avoided |

#### Performance

| Problem:                                                                                             | Try this:                                                                                                    |
|----------------------------------------------------------------------------------------------------|----------------------------------------------------------------------------------------------------|
| Performance collection fails with "Timed out during sending SNMP request".                           | Depending on query variables and switch configuration, some queries may exceed the default timeout. Learn More.                                                                                                    |
| Performance collection fails with …Row duplicates found in SNMP table…                               | DII has detected bad SNMP responses. You are likely running FOS 8.2.3e. Upgrade to 8.2.3e2 or higher.                                                                                                    |
| Performance collections fails withUnknown user name                                                  | You have configured your DII collector with a "SNMP<br>User Name" value which is not slotted into one of the<br>SNMPv3 user slots. Simply creating a user on<br>Brocade FOS does NOT necessarily enable it as a<br>SNMPv3 user - you must place it in one of the v3 user<br>slots.                                                                                                    |
| Performance collections fails withUnsupported<br>Security Level                                      | You have configured your DII collector to use SNMPv3, but with encryption (aka privacy) and/or authorization settings which are not enabled on the device in question.                                                                                                    |
| Performance collection fails withEmpty Privacy<br>Password is only allowed for Privacy Protocol NONE | You have configured your DII collector to use<br>SNMPv3, with an encryption aka privacy protocol<br>(AES, etc), but you have an empty "SNMP Privacy<br>Password" value, so DII cannot negotiate encrypted<br>SNMPv3 data flows with this device                                                                                                    |
| Performance collection fails withVF:nn, error: No access                                             | You have configured your DII collector to use SNMPv3<br>on a device with multiple Virtual Fabrics enabled, but<br>the SNMPv3 user does NOT have rights for VF NN.<br>DII does not support partial discovery of a physical<br>asset - you should always grant DII access to all 128<br>possible VFs proactively as DII will always attempt to<br>retrieve performance data for any extant VF on a<br>given physical device |

Additional information may be found from the Support page or in the Data Collector Support Matrix.

# **Brocade FOS REST Data Collector**

Data Infrastructure Insights uses the Brocade FOS REST collector to discover inventory and performance for Brocade switch devices running FabricOS (FOS) firmware 8.2 and later. Please note that early 8.2 FOS releases may have REST API bugs; it is highly recommended to run the latest possible FOS release your platform supports.

Please note: FOS' default "user" level is insufficiently powerful for Data Infrastructure Insights to view all the logical aspects of a device - we need a user account with the "Chassis Role" enabled, as well as permissions on all the Virtual Fabrics configured on a switch.

Here is an example of how you can create a "least privilege" user account for Data Infrastructure Insights usage in a SSH session to a FOS device:

userConfig --add NetAppCIUser -r user -l 1-128 -c user -p Qwerty!

This will create a user "NetAppCIUser" with a password of "Qwerty!". This user has the "user" role (-r) across all 128 possible virtual fabrics (-I). This user additionally has the required "Chassis" role (-c) with user level access assigned.

By default, this collector will attempt to discover all the FOS devices that are a part of all the fabrics the switch is part of.

Please note: FOS' default read-only user "user" does NOT have view permissions on all Virtual Fabrics, nor does it have "chassis role" permissions. This means you will have a low likelihood of success using "user" with Data Infrastructure Insights, which needs to understand both the physical and logical configuration of the FOS device.

#### Terminology

Data Infrastructure Insights acquires the following inventory information from the Brocade FOS REST data collector. For each asset type acquired by Data Infrastructure Insights, the most common terminology used for this asset is shown. When viewing or troubleshooting this data collector, keep the following terminology in mind:

| Vendor/Model Term               | Data Infrastructure Insights Term |
|---------------------------------|-----------------------------------|
| Switch                          | Switch                            |
| Port                            | Port                              |
| Virtual Fabric, Physical Fabric | Fabric                            |
| Zone                            | Zone                              |
| Logical Switch                  | Logical Switch                    |
| LSAN Zone                       | IVR Zone                          |

Note: These are common terminology mappings only and might not represent every case for this data collector.

#### Requirements

• There must be TCP connectivity to all switches in the fabric. This data collector type will seamlessly try

both HTTP and HTTPS for each device in the fabric. If you select the *Discover all switches in the fabric* check box, Data Infrastructure Insights identifies all the switches in the fabric; however, it needs TCP connectivity to these additional switches to discover them.

• The same account is needed globally across all switches in the fabric. You can use the device's Web interface to confirm access.

### Configuration

| Field     | Description                                                 |
|-----------|-------------------------------------------------------------|
| Switch IP | IP address or fully-qualified domain name of the FOS switch |
| User Name | User name for the switch                                    |
| Password  | Password for the switch                                     |

#### Advanced configuration

| Field                                                                                                    | Description                                                            |
|----------------------------------------------------------------------------------------------------|------------------------------------------------------------------------|
| Excluded Devices                                                                                                    | Comma-separated list of device IPv4 addresses to exclude from polling. |
| Inventory Poll Interval (min)                                                                                                    | Interval between inventory polls. The default is 60.                   |
| Discover all switches in the fabric                                                                                                    | Select to discover all switches in the fabric.                         |
| Choose Favoring HBA vs. Zone Aliases                                                                                                    | Choose whether to favor HBA or zone aliases.                           |
| Connection type                                                                                                    | HTTP or HTTPS.                                                         |
| Note that this setting only changes which protocol Cl<br>attempts to use per device first - Cl will attempt the<br>opposite protocol automatically if the default fails | Override TCP Port                                                      |
| Specify a port if not using the default.                                                                                                    | Performance Poll Interval (sec)                                        |

#### Troubleshooting

Some things to try if you encounter problems with this data collector:

#### Inventory

| Problem:                                                             | Try this:                                                                                                    |
|----------------------------------------------------------------------|----------------------------------------------------------------------------------------------------|
| The Test feature warns me that a protocol is inaccessible            | A given Brocade FOS 8.2+ device will only want to<br>speak on HTTP or HTTPS - if a switch has a digital<br>certificate installed, the switch will throw HTTP errors<br>if one attempts to communicate to it with unencrypted<br>HTTP versus HTTPS. The test feature attempts<br>communication with both HTTP and HTTPS - if the<br>Test tells you that one protocol passes, you can safely<br>save the collector and not worry that the other<br>protocol was unsuccessful - the collector will attempt<br>both protocols during collection, and only fail if neither<br>works. |
| Error: Inventory fails with 401 Unauthorized…Invalid<br>Session Key… | This is distinct bug within some very early 8.2 FOS releases lie 8.2.1c that do NOT properly support HTTP basic authentication. Upgrade to a later 8.2 or 9.* release                                                                                                    |
| Error: "Data Infrastructure Insights received Invalid Chassis Role"  | Check that the user configured in this data source has been granted the chassis role permission.                                                                                                    |
| Error: "Mismatched Chassis IP Address"                               | Change the data source configuration to use chassis IP address.                                                                                                    |
| Inventory fails with a 403 Forbidden                                 | This may simply be bad credentials, or it may be<br>indicative that you are attempting to use an<br>insufficiently powerful role - remember that "user"<br>level users do NOT have the required "Chassis Role"<br>right, or view access to non default Virtual Fabrics.                                                                                                    |

Additional information may be found from the Support page or in the Data Collector Support Matrix.

#### **Copyright information**

Copyright © 2025 NetApp, Inc. All Rights Reserved. Printed in the U.S. No part of this document covered by copyright may be reproduced in any form or by any means—graphic, electronic, or mechanical, including photocopying, recording, taping, or storage in an electronic retrieval system—without prior written permission of the copyright owner.

Software derived from copyrighted NetApp material is subject to the following license and disclaimer:

THIS SOFTWARE IS PROVIDED BY NETAPP "AS IS" AND WITHOUT ANY EXPRESS OR IMPLIED WARRANTIES, INCLUDING, BUT NOT LIMITED TO, THE IMPLIED WARRANTIES OF MERCHANTABILITY AND FITNESS FOR A PARTICULAR PURPOSE, WHICH ARE HEREBY DISCLAIMED. IN NO EVENT SHALL NETAPP BE LIABLE FOR ANY DIRECT, INDIRECT, INCIDENTAL, SPECIAL, EXEMPLARY, OR CONSEQUENTIAL DAMAGES (INCLUDING, BUT NOT LIMITED TO, PROCUREMENT OF SUBSTITUTE GOODS OR SERVICES; LOSS OF USE, DATA, OR PROFITS; OR BUSINESS INTERRUPTION) HOWEVER CAUSED AND ON ANY THEORY OF LIABILITY, WHETHER IN CONTRACT, STRICT LIABILITY, OR TORT (INCLUDING NEGLIGENCE OR OTHERWISE) ARISING IN ANY WAY OUT OF THE USE OF THIS SOFTWARE, EVEN IF ADVISED OF THE POSSIBILITY OF SUCH DAMAGE.

NetApp reserves the right to change any products described herein at any time, and without notice. NetApp assumes no responsibility or liability arising from the use of products described herein, except as expressly agreed to in writing by NetApp. The use or purchase of this product does not convey a license under any patent rights, trademark rights, or any other intellectual property rights of NetApp.

The product described in this manual may be protected by one or more U.S. patents, foreign patents, or pending applications.

LIMITED RIGHTS LEGEND: Use, duplication, or disclosure by the government is subject to restrictions as set forth in subparagraph (b)(3) of the Rights in Technical Data -Noncommercial Items at DFARS 252.227-7013 (FEB 2014) and FAR 52.227-19 (DEC 2007).

Data contained herein pertains to a commercial product and/or commercial service (as defined in FAR 2.101) and is proprietary to NetApp, Inc. All NetApp technical data and computer software provided under this Agreement is commercial in nature and developed solely at private expense. The U.S. Government has a non-exclusive, non-transferrable, nonsublicensable, worldwide, limited irrevocable license to use the Data only in connection with and in support of the U.S. Government contract under which the Data was delivered. Except as provided herein, the Data may not be used, disclosed, reproduced, modified, performed, or displayed without the prior written approval of NetApp, Inc. United States Government license rights for the Department of Defense are limited to those rights identified in DFARS clause 252.227-7015(b) (FEB 2014).

#### **Trademark information**

NETAPP, the NETAPP logo, and the marks listed at http://www.netapp.com/TM are trademarks of NetApp, Inc. Other company and product names may be trademarks of their respective owners.